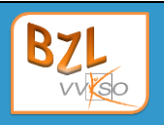

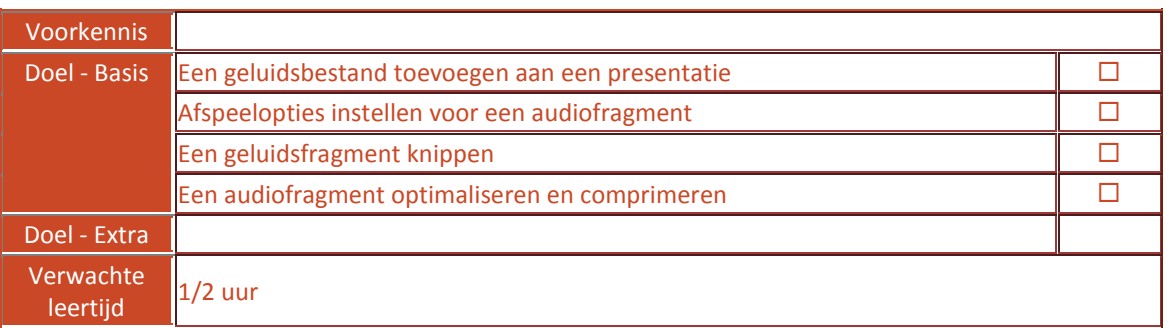

Open de presentatie **Jeans.pptx**.

## **1 Een geluidsfragment toevoegen**

*Aan de presentatie voeg je muziek toe die gedurende de hele diashow zal afgespeeld worden.*

Voeg op de titeldia het geluidsfragment **Keith Urban ~ Blue Jeans.mp3** toe.

Stel volgende opties voor het audiofragment in:

- het geluid wordt **automatisch** afgespeeld;
- het fragment wordt **herhaald** tot het wordt stopgezet;
- het fragment krijgt een **Infade** van 3 seconden en een **Uitfade** van 2 seconden.

Zorg dat het icoontje van het geluid tijdens de diavoorstelling niet getoond wordt.

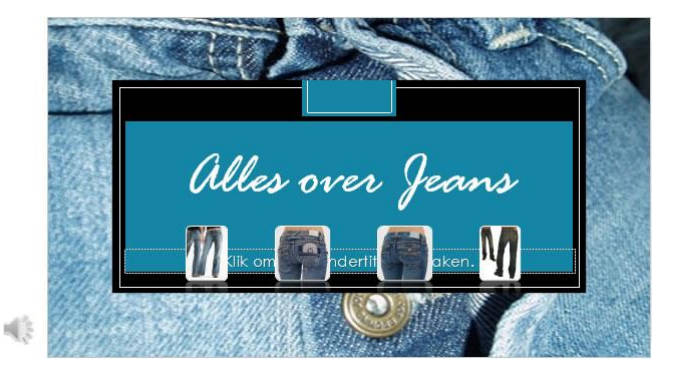

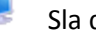

Sla de presentatie op.

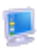

Bekijk en beluister het resultaat.

## **2 Een geluidsfragment knippen**

Het geluidsfragment duurt iets te lang.

E. Laat het beëindigen op 2:47 minuten.

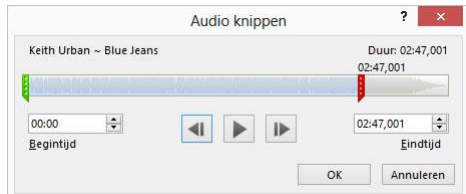

## **3 Geluidsfragment optimaliseren en comprimeren**

- **Optimaliseer** het geluidsfragment zodat er geen problemen voorkomen wanneer je je presentatie doorgeeft aan anderen of wanneer je de presentatie wilt afspelen op een andere computer.
- Bespaar zoveeel mogelijk schijfruimte en **Comprimeer** het mediabestand.
- Sla de presentatie op.